## **How to create Store Items**

Store items are the system's representation of the physical items that is being sold inside your c-store. This record holds information such as the item UPC /PLU, category, pricing, etc.

Steps:

- 1. **Store** menu, go to the **Pricebook** area click **Store Items.**
- 2. The main screen, also called as a search screen for **Store Items** will display.

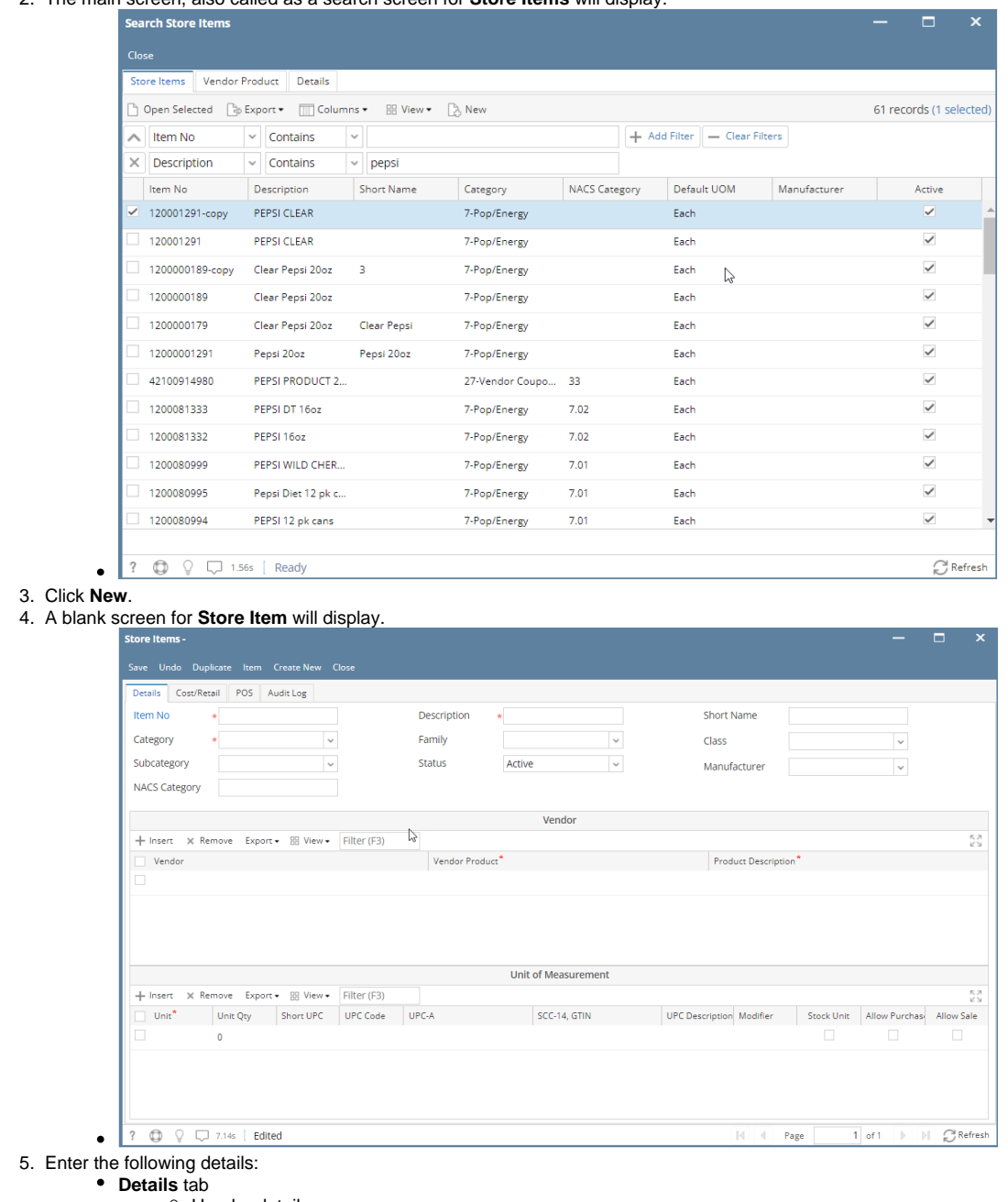

- Header details:
	- Item No Required.
	- Category Required.
	- **Subcategory**
	- **NACS Category**
	- **Description**
	- **Family**
	- **Status**
	- Short Name
	- $\blacksquare$ Class
	- **Manufacturer**
- Vendor grid
	- Vendor
		- Vendor Product
	- Product Description
- Unit of Measure grid Unit
	-
	- Unit Qty
	- Short UPC UPC Code
	- UPC-A
	- SSC-14, GTIN
	- UPC Description
	- Modifier
	- Stock Unit
	- Allow Purchase
	- Allow Sale

## **Cost/Retail** tab

- Cost grid
	- Store No.
	- Location
	- Cost
	- Effective Date
	- Type
	- Retail grid
		- Store No.
		- Location
		- UOM • Retail Price
		- Effective Date
		- Type